# TranscribeNC: Reference Guide

October 2021 Version 2.1

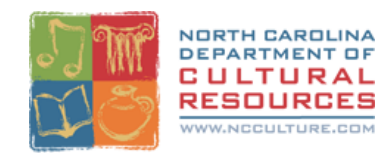

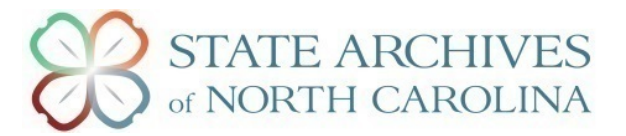

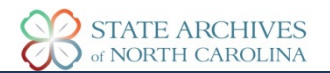

# **Contents**

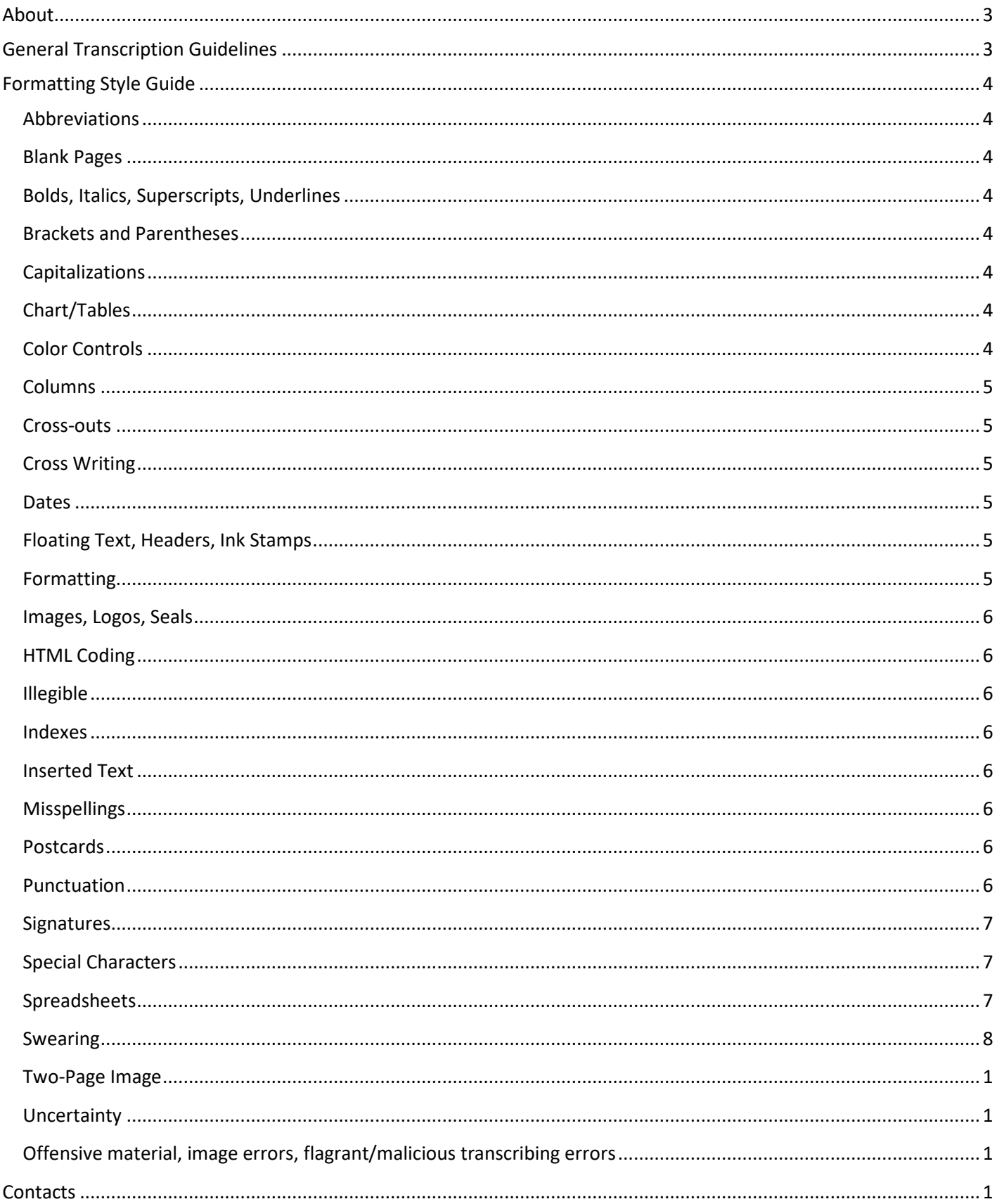

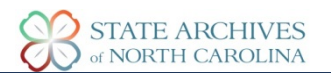

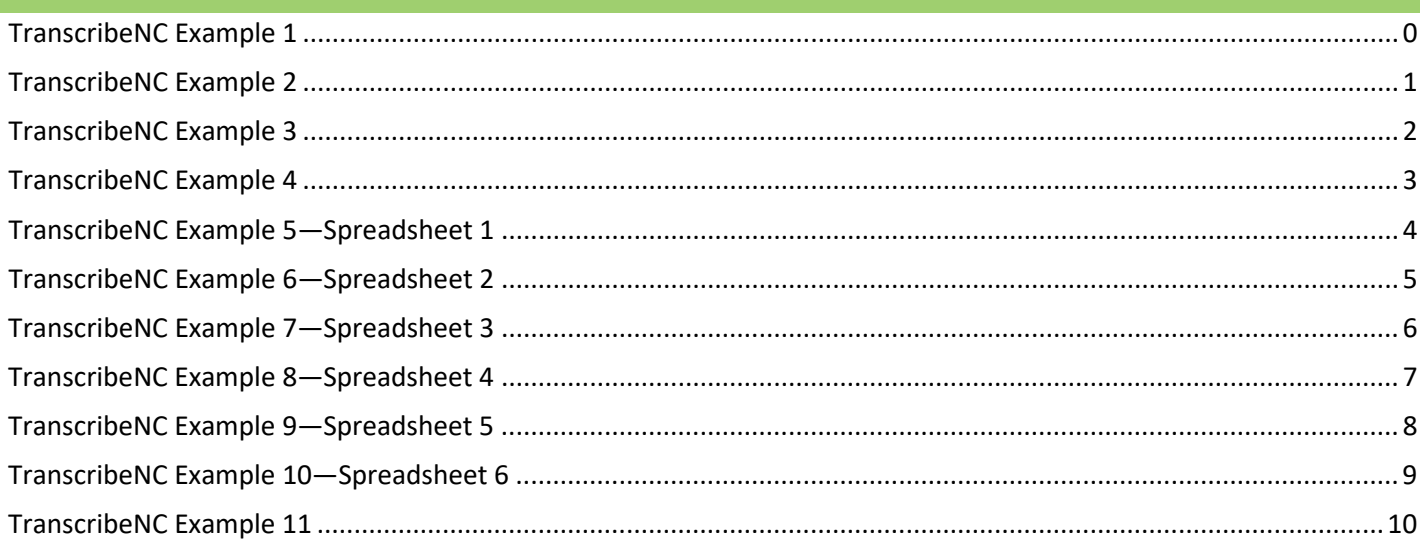

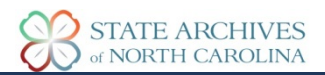

### <span id="page-3-0"></span>**About**

TranscribeNC is an online transcription project developed by the State Archives of North Carolina and hosted on the website FromThePage. Our goal is to broaden accessibility to our collections by adding transcriptions to materials that are digitized and living online in the **[North Carolina Digital Collections](https://digital.ncdcr.gov/)**. Not only does this help folks read documents easier (colonial-era handwriting is no joke, as you may soon find out!) but it also allows for advanced searching, as the contents of entire documents are made accessible to search engines, unearthing helpful keywords like names or locations that may be very important in someone's search.

Participation is open to all interested individuals, regardless of experience level or place of residence. TranscribeNC is an online, at your own pace, unpaid volunteer activity for anyone who is interested. We do offer proof of volunteer hours if it is needed – just reach out to [archives.projects@ncdcr.gov](mailto:archives.projects@ncdcr.gov) if this is something you require.

There are two ways you can participate in TranscribeNC: you can transcribe documents, or you can help review documents that have already been transcribed by other volunteers (or you can do both!). On the **Overview** page for each collection, on the right-hand side of the page, there are two buttons, "**Pages That Need Transcription**" and "**Pages That Need Review**." Click on which one you prefer and off you go! Alternatively, you can scroll down on the collection **Overview** page and click on specific subject items to transcribe in that collection.

## <span id="page-3-1"></span>**General Transcription Guidelines**

- Anyone may transcribe any image at any point
- If you see an error in a transcription or an incomplete transcription, you can transcribe it!
- If another volunteer is currently working on a transcription, a blue warning bar letting you know will appear at the top of the webpage
- Please include all writing you see, whether you think it was added later by an archivist or not
- Do not use HTML coding
- Do not make corrections in the **Comments** section; if you see a mistake, please correct it in the transcription box
- The **Comments** section is a great way to talk to other volunteers, discuss suggestions or work out wording
- Unfinished transcriptions:
	- $\circ$  If you need to step away from a transcription for a short amount of time, feel free to leave a "Transcription in progress" note in the comments.
	- $\circ$  If you are unable to finish a transcription, please leave a note saying the transcription is only partially finished. The system marks any text in the transcription box as the transcription being finished. The only way to tell if a transcription is unfinished is to manually compare the transcription to the original document.
	- o Mark **Needs Review**
	- o Select **"Save"**
- When to use "**Needs Review**" function:
	- $\circ$  If you are uncertain about your transcription, or several areas of your transcription
	- o If you are unable to finish a transcription
- When you have completed a transcription, select "**Done**". Selecting "**Done**" will automatically save the work.
	- o You can check "**Needs Review**" and then "**Done**" if you want a completed transcription to be reviewed.

#### **\*If you used differing transcription styles prior to January 2021, you do not need to go back and correct your work\***

Please consider this document the definitive style guide for completing transcriptions for TranscribeNC. If you run across differing formats or styles as you transcribe, you may correct as you see fit but it is not required. Thank you for your participation in this important access project!

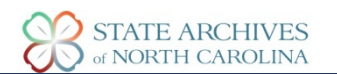

# <span id="page-4-0"></span>**Formatting Style Guide**

#### <span id="page-4-1"></span>**Abbreviations**

- Transcribe abbreviations at your own comfort level. Transcribe the abbreviation as it appears, and then expand the text in brackets. Do not transcribe the abbreviation if you are guessing
	- o Ex: The Hon. [honorable] William Smith appears on Jan. [January] 13, 1813.
- \* Se[e TranscribeNC Example 3](#page-12-0) at the end of the document

#### <span id="page-4-2"></span>**Blank Pages**

• The State Archives of North Carolina rarely digitizes blank pages. They typically appear only in diaries, journals, books, and pamphlets. Please look over the entire document carefully, especially the Colonial Court Records, as the ink may have faded, been torn so there's only partial wording, or have a simple mark. Do not "Mark as blank" unless you are absolutely certain the page is blank

#### <span id="page-4-3"></span>**Bolds, Italics, Superscripts, Underlines**

- Please do not transcribe emphasis
	- $\circ$  Due to the lack of HTML support at this time, do not indicate when a word or phrase is underlined, bolded, italicized, or superscripted
- Transcribe the text as it appears without emphasis
- For superscripts follow abbreviation guidelines above

#### <span id="page-4-4"></span>**Brackets and Parentheses**

• Please do not use parentheses to indicate something you inserted. Brackets are the commonly accepted character to differentiate between the original text and something the transcriber wrote. Parentheses could be used in the original text; brackets are much rarer in original text.

#### <span id="page-4-5"></span>**Capitalizations**

• Leave capitalizations as is, and do not capitalize letters based on modern grammar. Transcribe exactly as the document is written

#### <span id="page-4-6"></span>**Chart/Tables**

- Due to the lack of HTML support at this time, do not transcribe charts or tables. Please just write [chart/table] in the transcription box. Do not mark the page as blank if that is the only text on the page. Transcribe any other text outside the chart/table that is on the page.
- See "Spreadsheets" for records that are entirely comprised of charts/tables and the transcription area has been specifically formatted for spreadsheets in FromThePage.

#### <span id="page-4-7"></span>**Color Controls**

- Hover over the top middle of the image and the image controls menu will appear. Click on the "Sun" icon on the right end of the menu. A pop-up will appear where you can change the "Brightness", "Contrast", and "Threshold" of the image.
	- o \*See TranscribeNC Example 4 at the end of the document

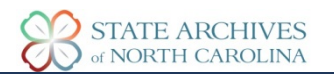

#### <span id="page-5-0"></span>**Columns**

- Transcribe columns one singular format, indicating column breaks with brackets. Label columns with numbers starting from the left-hand side of the page
	- o Ex: John Smith was a soldier in the American Revolution [column 1] The American Revolution began in 1765…[column 2]…[column 3]
	- o \*See TranscribeNC Example 4 at the end of the document

#### <span id="page-5-1"></span>**Cross-outs**

- If you are able to read the crossed-out word or phrase, you may transcribe it
	- o Ex: John [begin crossed out] Smith [end crossed out] was a soldier in the American Revolution
- If you are unable to read the crossed-out word or phrase, simply put [crossed out word] or [crossed out phrase]
- \*See [TranscribeNC Example 3](#page-12-0) at the end of the document

#### <span id="page-5-2"></span>**Cross Writing**

- Writing that is written layered on top of each other, one layer horizontal, one layer vertical
- Indicate which layer of text you are transcribing from the original orientation of the digitized document
	- o Ex: [Horizontal text]
	- o Ex: [Vertical text]

#### <span id="page-5-3"></span>**Dates**

• Please transcribe dates exactly as they appear, even if they are different than modern American standards

#### <span id="page-5-4"></span>**Floating Text, Headers, Ink Stamps**

- Transcribe any text you see whether it looks original, is part of pre-printed paper, or possibly added later by an archivist.
- Floating text: transcribe the text in the space that fits as closely to where the original text is as possible. If there is writing next to the start of a third paragraph, indicate its placement on the page in brackets, and then transcribe the material normally.
	- o Ex: [text on left-hand side] John Smith had two other brothers in the American Revolution. John Smith was a soldier in the American Revolution.
- Headers: transcribe the text normally, no need to format alignment (i.e. you do not need to center text in the transcription box). Transcribe left to right, insert a line break with each new section.
- Ink stamps: indicate the stamp, transcribe the text in the stamp, and place the transcription of the stamp as close to where the original stamp is on the document as possible.
	- o Ex: [Stamp] Bill referred to committee
- \*See [TranscribeNC Example 1](#page-10-0) at the end of the document

#### <span id="page-5-5"></span>**Formatting**

- Transcribing a document as the format appears will aid researchers if they wish to compare the original document to the transcription. You do not need to align text as it appears, for example if there is header information in the middle of the document, you may type it aligned left. Formatting only applies to text breaks.
- When a line of text ends on the original document, begin a new line mirroring the original document
- At the end of a paragraph of text, please hit "Enter" or "Return" twice.
	- $\circ$  This ensures that paragraphs in transcriptions display accurately in our online digital collections
- At the end of each line of text on the document, please hit "Enter" or "Return" once
- \*See [TranscribeNC Example 1](#page-10-0) at the end of the document

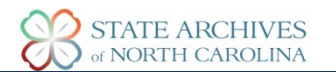

#### <span id="page-6-0"></span>**Images, Logos, Seals**

- For accessibility reasons please describe images, logos, seals, etc. if you are comfortable doing so.
- Put any description in brackets
	- o Ex: [Colored postcard image of a beach]
	- o Ex: [Seal]
	- o Ex: [Logo of an eagle with company name Archives underneath]
- \*See [TranscribeNC Example 2](#page-11-0) [& TranscribeNC Example 3](#page-12-0) at the end of the document

#### <span id="page-6-1"></span>**HTML Coding**

• Currently our digital collections software does not support HTML coding. Please do not use.

#### <span id="page-6-2"></span>**Illegible**

- For text you cannot make out, especially on Colonial Court Records as the ink as faded overtime, please put "illegible" in brackets
	- o Ex: John was a [illegible] in the American Revolution
- If the document is missing pieces, please use the following words in brackets: torn, ripped, hole
	- $\circ$  Ex: John was a soldier in the American [ripped]
- Military Correspondence: if the text is obviously cut out or blacked out, please use "censored" in brackets

#### <span id="page-6-3"></span>**Indexes**

• See "Spreadsheets"

#### <span id="page-6-4"></span>**Inserted Text**

- Please format inserted text (text that is inserted between other text by the original author) using the caret symbol on your keyboard and surround the text with parentheses
	- o Ex: John was a ^(French) soldier in the American Revolution
- \*See [TranscribeNC Example 3](#page-12-0) at the end of the document

#### <span id="page-6-5"></span>**Misspellings**

• Transcribe words exactly as they appear, even if they are spelled different ways throughout the same page. For example, if a surname is spelled different ways throughout the document, spell them exactly as each one appears. Ex: Reubens, Roobins, Reubins, etc.

#### <span id="page-6-6"></span>**Postcards**

- Group text logically. Transcribe all text whether printed on the postcard from the manufacturer, postage marks, or handwritten text. Indicate what area of the postcard you are transcribing in brackets if necessary.
	- o \*See TranscribeNC Example 11 at the end of the document

#### <span id="page-6-7"></span>**Punctuation**

• Leave punctuation as is transcribe exactly as it appears. Do not add in punctuation (periods, commas, semicolons, apostrophes, etc.), or remove punctuation to fit modern grammar standards

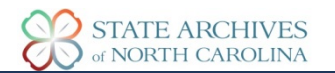

#### <span id="page-7-0"></span>**Signatures**

- Make the best attempt at transcribing signatures
- Signatures that include marks
	- o William [their S mark] Smith
	- o John Smith [their X mark]

#### <span id="page-7-1"></span>**Special Characters**

- You can paste those in from other sources or write them out in brackets
	- o John owes [pound sign] 50 to William Barrow.

#### <span id="page-7-2"></span>**Spreadsheets**

- A spreadsheet transcription area will be available when the majority of the images in an item are laid out as a spreadsheet or chart. Cells will stretch/expand as you type. Do not type/split text into multiple cells if it is not formatted that way in the image. There is no way to do multiple lines in a single cell, transcribe everything as one line in a cell.
	- o Blanks
		- Some columns or spaces may be blank. DO NOT transcribe in blank areas in the spreadsheet that correspond to blank areas in the image. All text should fit in the appropriate cell as cells will expand as you type.
	- o Columns
		- The number of columns will be set and unchangeable, e-mail **[archives.projects@ncdcr.gov](mailto:archives.projects@ncdcr.gov)** if there are not enough columns of different types. Some pages may have more columns than needed. Some columns may have headings, other columns will just be numbered. Columns expand as you type.
		- **Transcribe column headings in the spreadsheet.**
		- If columns in the image are of the same type, there may be fewer columns than in the image. In that case transcribe down instead of across.
			- \*See TranscribeNC Example 9—Spreadsheet 5
	- o Dashes
		- **If** Ignore filler dashes and lines, do not transcribe.
	- o Dittos & Repeats
		- If text is repeated in multiple cells, transcribe that text as it appears. Do not use dittos or hashmarks in place of text.
		- If "Ditto" or " " [hash marks] are in the text indicating repetition, do not transcribe the ditto or marks, transcribe the term or phrase that is being repeated.
			- \*See TranscribeNC Example 10—Spreadsheet 6
	- o Free Floating Text
		- If there is text that is not part of the chart, transcribe the text in the spreadsheet. Use best judgment where you place the text in the spreadsheet, typically in the same area where it appears on the image, and how you split it among the cells.
			- \*See TranscribeNC Example 7—Spreadsheet 3 & TranscribeNC Example 8—Spreadsheet 4
- **Transcribe names exactly as they appear.**
- **The Transcribe free floating text in a logical place in the spreadsheet that corresponds to the same** area in the image
- Do not transcribe spacing marks, dashes, etc. that are used to fill the blank space after text
- o Layout
	- You can change the layout of the image and spreadsheet. Sometimes it is easier to have the image on top of the spreadsheet or have the image next to the spreadsheet. This can be changed under the "Layout" drop down menu above the image on the upper left.
- o Line Breaks
	- DO NOT transcribe line breaks. If there is text on multiple lines in a single cell in the image, transcribe it as one line in the spreadsheet.
- o Names
	- **Transcribe names exactly as they appear. Do not reorder first or last name.** 
		- \*See TranscribeNC Example 8—Spreadsheet 4
- o Page Headings/Titles
	- Pages/images may or may not have a title or heading. If there is a title or heading at the top of the page/image, there will be a space to transcribe that above the spreadsheet. Usually titled "Page heading" or something similar. If there is NOT a title or heading, just leave the transcription area for "Page heading" blank.
- o Multi-Line Groupings
	- Some households have multiple names listed on more than one line. Transcribe the names on the lines they appear. Typically, there is a curly bracket to indicate they are of the same household. Transcribe the curly bracket in all rows and columns it appears to indicate that the lines are related.
		- See TranscribeNC Example 8—Spreadsheet 4 or TranscribeNC Example 9—Spreadsheet 5
- o Rows
	- There are an initial number of rows on every spreadsheet. You can add more rows if needed. A row will automatically appear when you get the last cell of the last row and column. You can also add (or remove) a row when you right-click on the spreadsheet.
- To view examples for most of these spreadsheet guidelines, see examples at the end of the document
	- o TranscribeNC Example 5—Spreadsheet 1
- o TranscribeNC Example 8—Spreadsheet 4
- o TranscribeNC Example 6—Spreadsheet 2
- o TranscribeNC Example 9—Spreadsheet 5
- o TranscribeNC Example 7—Spreadsheet 3
- o TranscribeNC Example 10—Spreadsheet 6

#### <span id="page-8-0"></span>**Swearing**

• Transcribe swear words. See "Offensive material, image errors, flagrant/malicious transcribing errors" for slurs and offensive language.

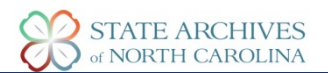

#### <span id="page-9-0"></span>**Two-Page Image**

- If the image that appears is two pages scanned (or more), please indicate which page you are transcribing in brackets before the transcription. Transcribe left to right even if pages appear out of order.
	- o Ex: [left page] North Carolina General Court of [rest of transcription] [right page] The plaintiff John Smith [rest of transcription]

#### <span id="page-9-1"></span>**Uncertainty**

- If you are unsure on what a word is but it is still legible, please use three question marks in brackets o Ex: John was a soldier in the [???] Revolution
	- If you have a guess at what the word may be, type out the word in brackets with a question mark.
		- o Ex: John was a soldier in the [American?] Revolution

#### <span id="page-9-2"></span>**Offensive material, image errors, flagrant/malicious transcribing errors**

- Please contact **[archives.projects@ncdcr.gov](mailto:archives.projects@ncdcr.gov)** if you see any of the following:
	- o Transcribers seemingly transcribing incorrectly on purpose
	- o Duplicate images or images cut off when scanned
	- $\circ$  Offensive language in the original text; please do not transcribe the offensive language
		- Transcribe [slur] or [offensive language] in place of the offensive term or language
	- When contacting us please include the following information if applicable
		- o Username of transcriber being reported
		- o Link to transcription page
		- o Title ID of image (found above the transcription image page settings)

#### <span id="page-9-3"></span>**Contacts**

- For questions about transcription, please contact **[archives.projects@ncdcr.gov](mailto:archives.projects@ncdcr.gov)**
- For technical questions or issues with FromThePage, please contact **[support@fromthepage.com](mailto:support@fromthepage.com)**

<span id="page-10-0"></span>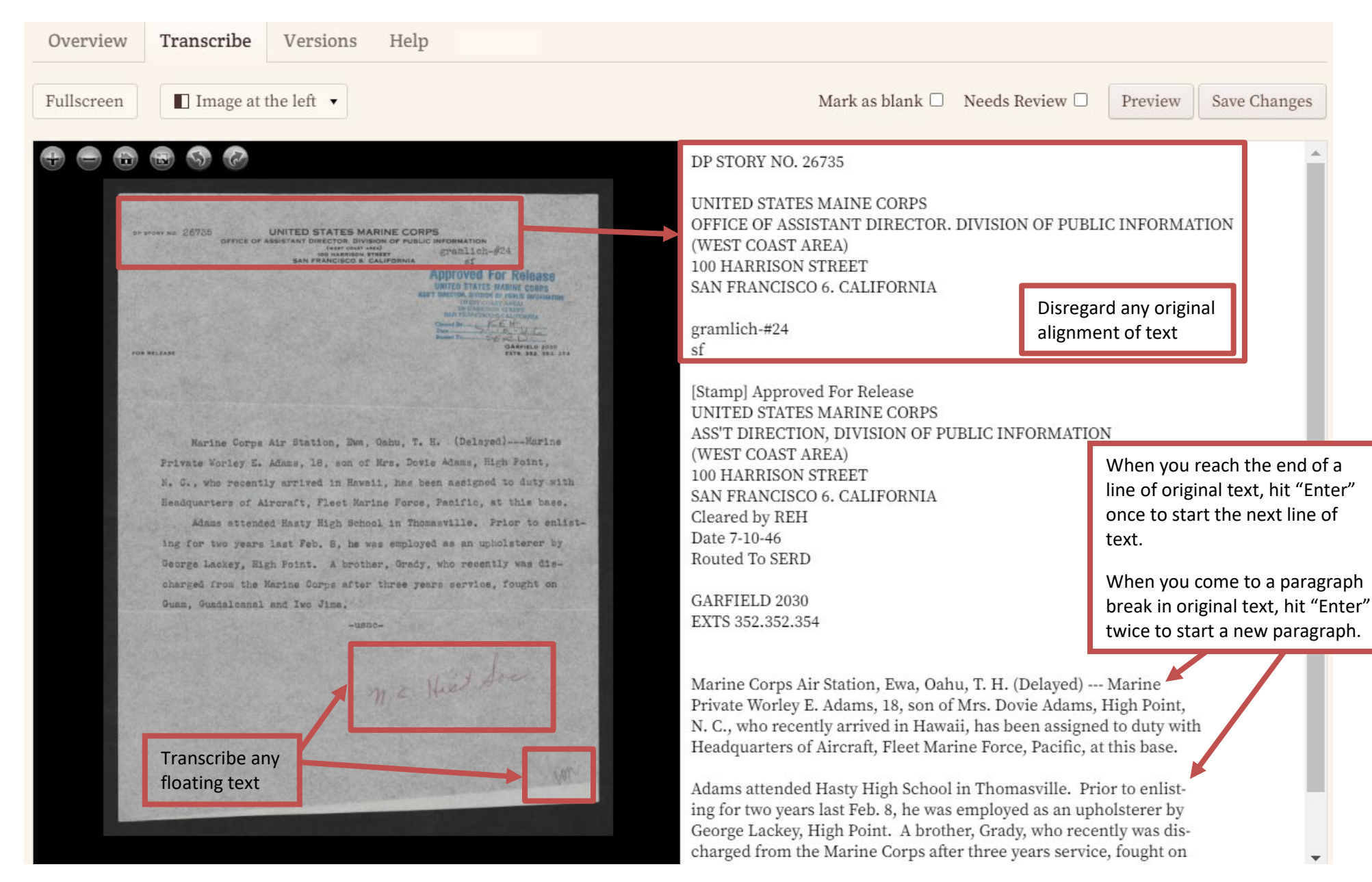

<span id="page-11-0"></span>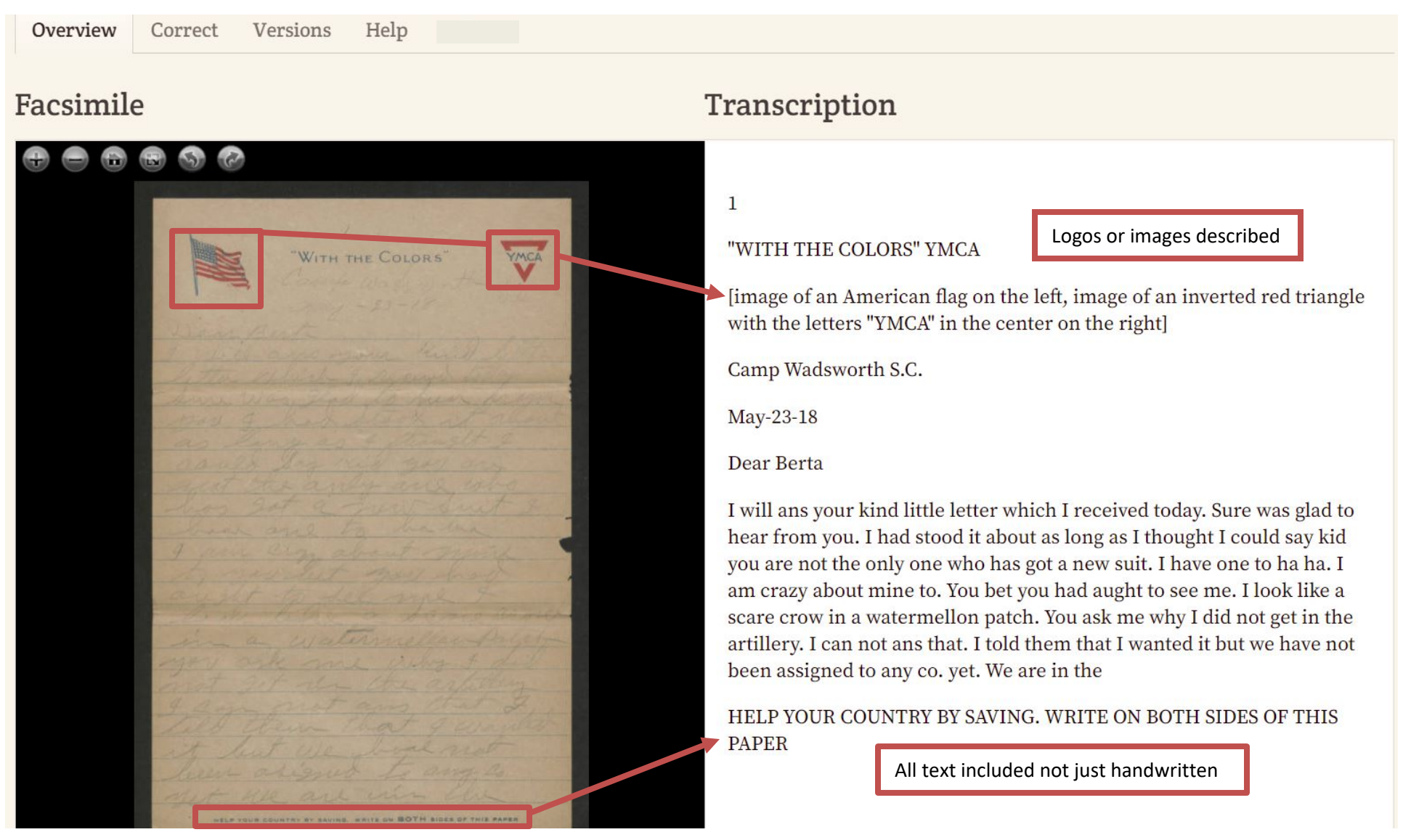

<span id="page-12-0"></span>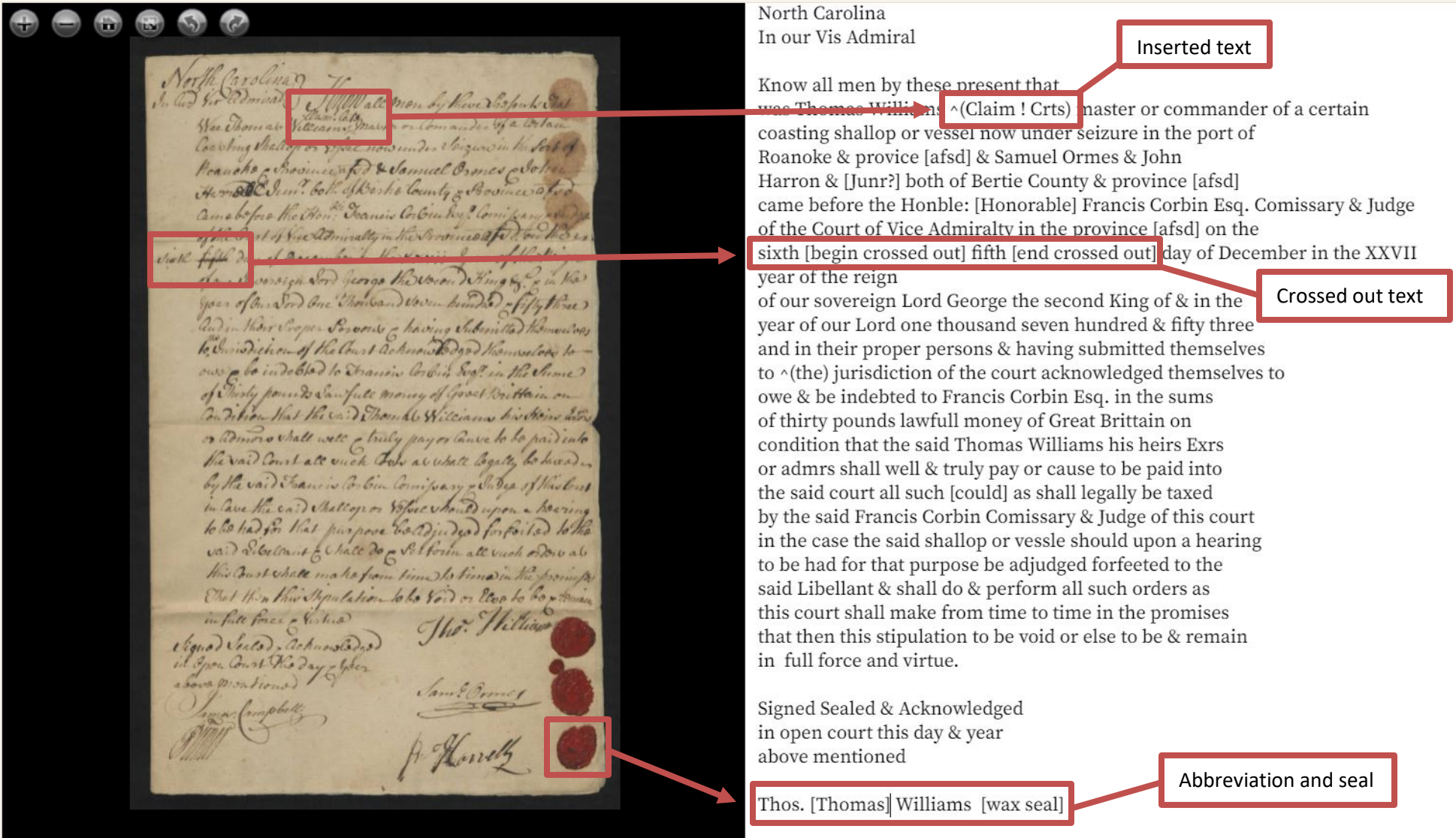

 $\blacktriangle$ 

#### <span id="page-13-0"></span>**TranscribeNC Example 4** Hover at the top of the image with your cursor to make the image setting appear. Click the "sun" to make the Brightness, Contrast, and Threshold options appear. Overview Transcribe Versions Help Settings Fullscreen  $\blacksquare$  Layout  $\blacktriangledown$ Mark as blank  $\Box$  Needs Review  $\Box$ Preview Save 1 The Court adjourned til 5 O clock in the **6 6 回 围 合 信 漆** 2 afternoon 3 The Court met according to adjournment Brightness o 4 Present the Honorable John Williams Esq. 5 The Court adjourned til Tomorrow morning Contrast 6 10 O Clock 7 Saturday the 4th October 1783 Court met accord Threshold ( Tomorrow morning 8 ing to adjournment 9 Present The Honble, Saml, Ashbe & 6 lock 10 John Williams Esgr. 11 The Statel Saturday the 4th Setoren 1/83 Court met aund 12 [in.?]} 13 Charles Shoemakel 14 Alias Charles Farrl 15 {Indictment for Robbery, The follow-16 {=ing. Jury whose names are under-17 {=written, being balloted impaneled 18 & Sworn to wit, 19 John Williams Esq" 20 [column 1] **Columns**: start The State Contactment for Robbery, The follow 21 1 Eli M Daniel from the left side 22 2 Matthw Holden of the page and 23 3 Wm Ferril That's Shownake (Indictment for Robboy, The follow 24 4 John Barton indicate with a 25 [column 2] number which 26 5 Sterling Harris 27 6 Seth Moore column you are 28 7 George Hunt transcribing, at 29 8 Wm York the beginning of 30 [column 3] I Sworn to with 31 9 Thos Dougan the column.I Elie M Daniel 5 Stabling Harris 9 The Dougan<br>2 Matthe Bolive 6 Sett Morris 10 Inhua Asper<br>3 Mm Forid 7 Win york 12 Rich: Christmas 32 10 Joshua Roper [Rosen?] 33 11 Robt M. Lane 34 12 Richd. Christmas 35 36 upon their oath do say that they find the Prisoner at the 37 Bar guilty of the Felony & Robery as he stands charged in 4 John Barian of the york with Prisoner at the 38 the bill of Indictment 39 134

# **TranscribeNC Example 5—Spreadsheet 1**

<span id="page-14-0"></span>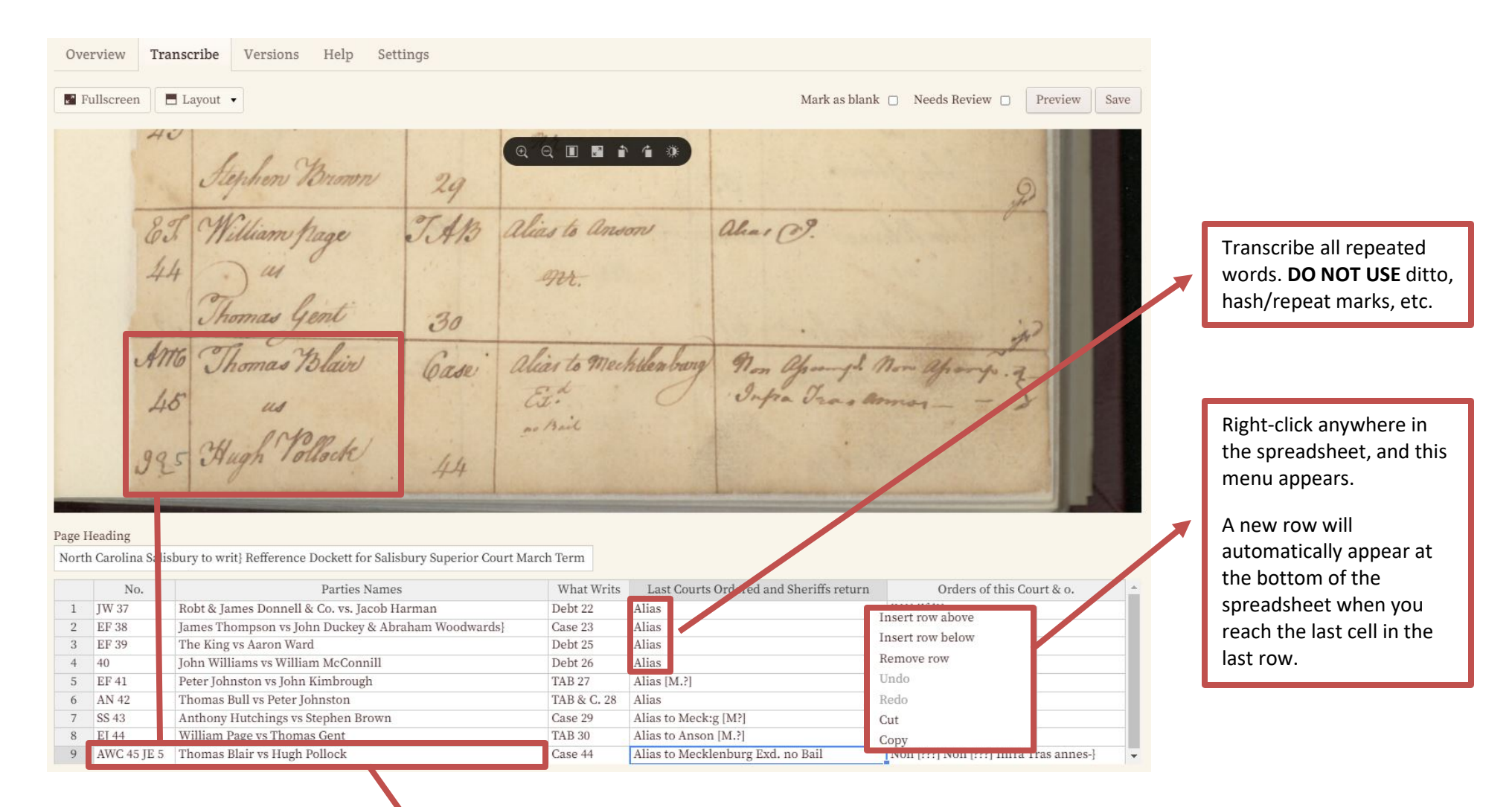

**IGNORE** all line breaks. Transcribe everything in the cell as one line. Cells will expand as you type.

# **TranscribeNC Example 6—Spreadsheet 2**

<span id="page-15-0"></span>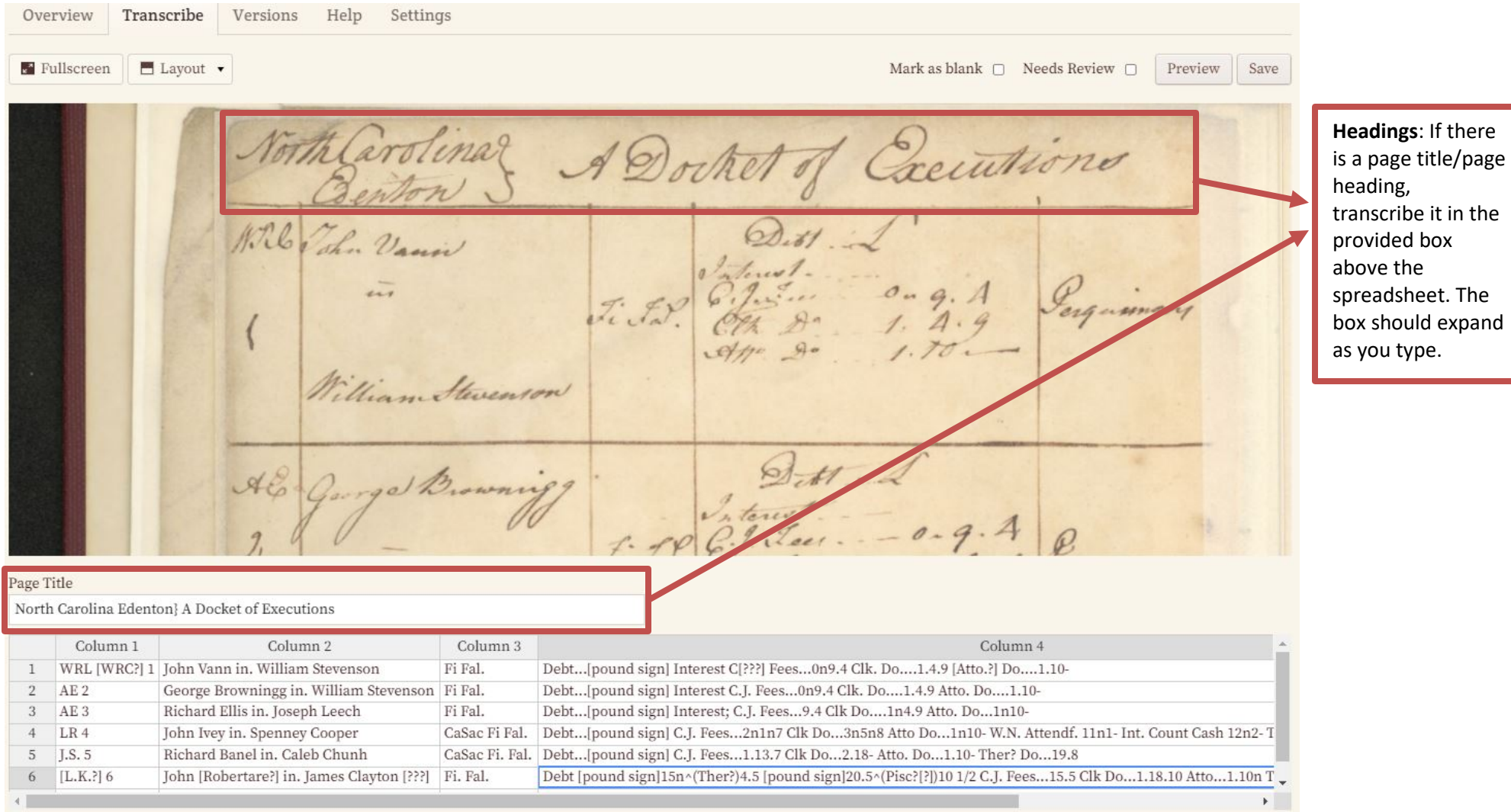

# **TranscribeNC Example 7—Spreadsheet 3**

<span id="page-16-0"></span>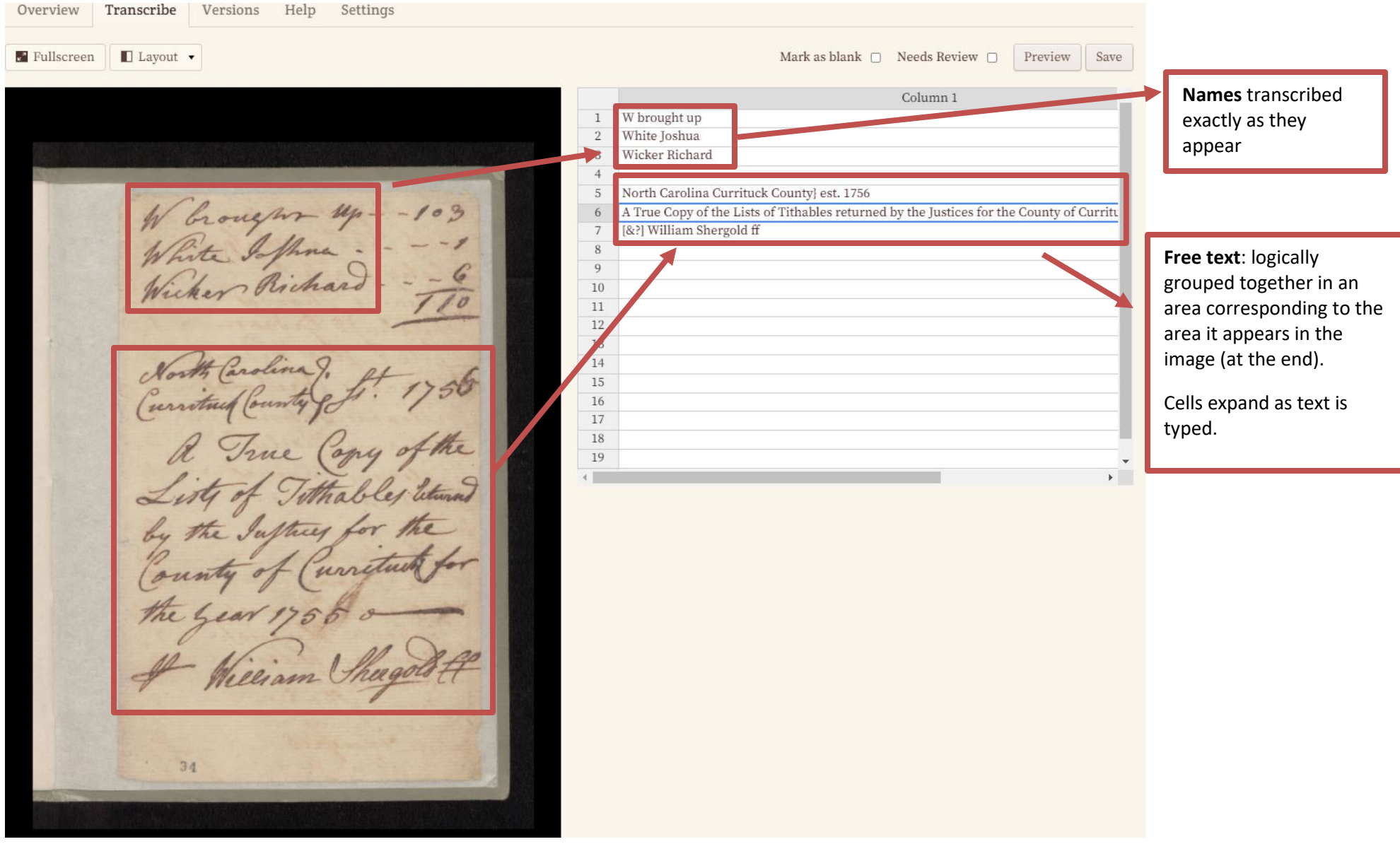

## **TranscribeNC Example 8—Spreadsheet 4**

<span id="page-17-0"></span>Annes Reily Column<sub>1</sub> Column 2 Column 3 Gideon kunch a Molala  $\overline{1}$ Whites Blacks  $\overline{2}$ A.M.  $\overline{3}$ Andrew Mitchel Esqr.  $\overline{1}$  $\overline{4}$ James Scott  $\,1$  $\overline{5}$ **Burr Barton**  $\overline{1}$  $6\overline{6}$ William Halcomb  $\overline{1}$ William Couch  $\overline{1}$  $\overline{7}$ Mam Miers 8 Thomas Couch  $\mathbf{1}$ **Free floating**   $\overline{q}$ Thomas Forster  $\overline{1}$ Henry Morris  $\overline{1}$ **text**, logically  $10$  $11$ Thomas Durham  $\overline{1}$ placed in the Matthew Durham  $\overline{1}$  $12$ spreadsheet 13 **John Price**  $\overline{1}$ John Wright & son John  $\overline{2}$  $14$ Robert Pindergrass  $\overline{1}$ 15  $16<sup>°</sup>$ John Hogwood & son James  $\overline{2}$  $A.M.$  $17$ **Names** 18 Thomas Loyd & 2 Negroes  $\mathcal{I}$ illiam Alea John Stroud & son Joshua transcribed 19  $\overline{2}$ Henry Leman & John Hangling 20  $\overline{2}$ exactly as they Samuel Jemp  $21$ **John Hunter**  $\overline{1}$ appear  $22$ James Reily  $\overline{1}$ David Ward not, nigrac 23 Gideon Bunch a Molata 1 William  $C_{\nu}$  $\overline{1}$ Tacob Krooks whis son Joh  $[T:B!]$ 25 **Multi-Line groupings**: 26 **Teremiah Beem**  $\overline{1}$ transcribe on neword 27 William Miers separate lines using 28 James Williams  $\overline{1}$ curly brackets to 29 John May Junr  $\overline{1}$ 30 Howel Brewer  $\overline{1}$ indicate the singular comas Low wit Lam Low Nicholas Nobles  $\overline{1}$ household. Transcribe William Heart 32  $\,1$ the numbers or next negroes 33 Samuel Temples  $\overline{1}$ 34 David Ward [wt?] 1 nigroe  $\overline{1}$  $\mathbf{1}$ columns for the I wid Phillops 35 Jacob Brooks [wt?] his son John} singular household on William Dhillops & 2 nigroes}  $\overline{12}$  $\overline{2}$ 36 the line it appears in Daniel Norris 37  $\overline{1}$ the image using curly Thomas Low [wt?] Saml Low] Christopher Lup 39 & 3 negroes}  $\overline{2}$  $3<sup>3</sup>$ brackets to indicate 40 David Phillops  $\overline{3}$ the singular 41 William Phillops  $\overline{1}$ household.

# **TranscribeNC Example 9—Spreadsheet 5**

<span id="page-18-0"></span>Anson bounty dit of Jackes jer tt  $\lambda_{\scriptscriptstyle\mathcal{A}}$ Arrivedon Milliam 1. Belin Scan 1 Coleman Milliam 8.3 Arrivelan Thomas 1. Broadcamay Nicholas Church Islan Same Sought & 12 am Noted Jam James. Dame - John .. Bony Thomas. When John .. Bar by Mathia Minan James Benken Margh . San ... Gibson Dann Bichards -Calcular Sought & Bailey Francis 10 mm v. Income Remin Melecam Builey Odine Solly Mobil Corthur Don Million & Bruston Samuel Brown Williams . Brown James witness dampons Boan John & Jon Carlana William & Barney Welliam Brook - William inger Collson Johns Karper Cusom 2. in - Wal Charles Marrin Village's Success. Brash John John & Sun 17 your land Marchalan Daniel Black Samuel Suchel Ch. Bindale Bench June Ballin Milliam W. Work phillips William Should &. ac let the Extremel 2" John Durchine albert ... Colockath ... Gallin Oden. him Com Fater & Myron Before Bliver Generalde for Clark Frances En & Hole. Comons William WM. Villagen Millson and Officer Carta Grays Barn & Ichn ... Games De Samson boro William. Samuel Samuel Sund 1. Bruton Barrier. Colinan John. Blake in gleam Thomas Blake Conhaballs Clark Chus Aphon William Moody Niger Bolin Thomas Discher Haluis book of Willi. Jeannell. John. atentin there on 2 Nichalas. book abinham

Page Heading: Anson County List of Taxbles for the year, 1763

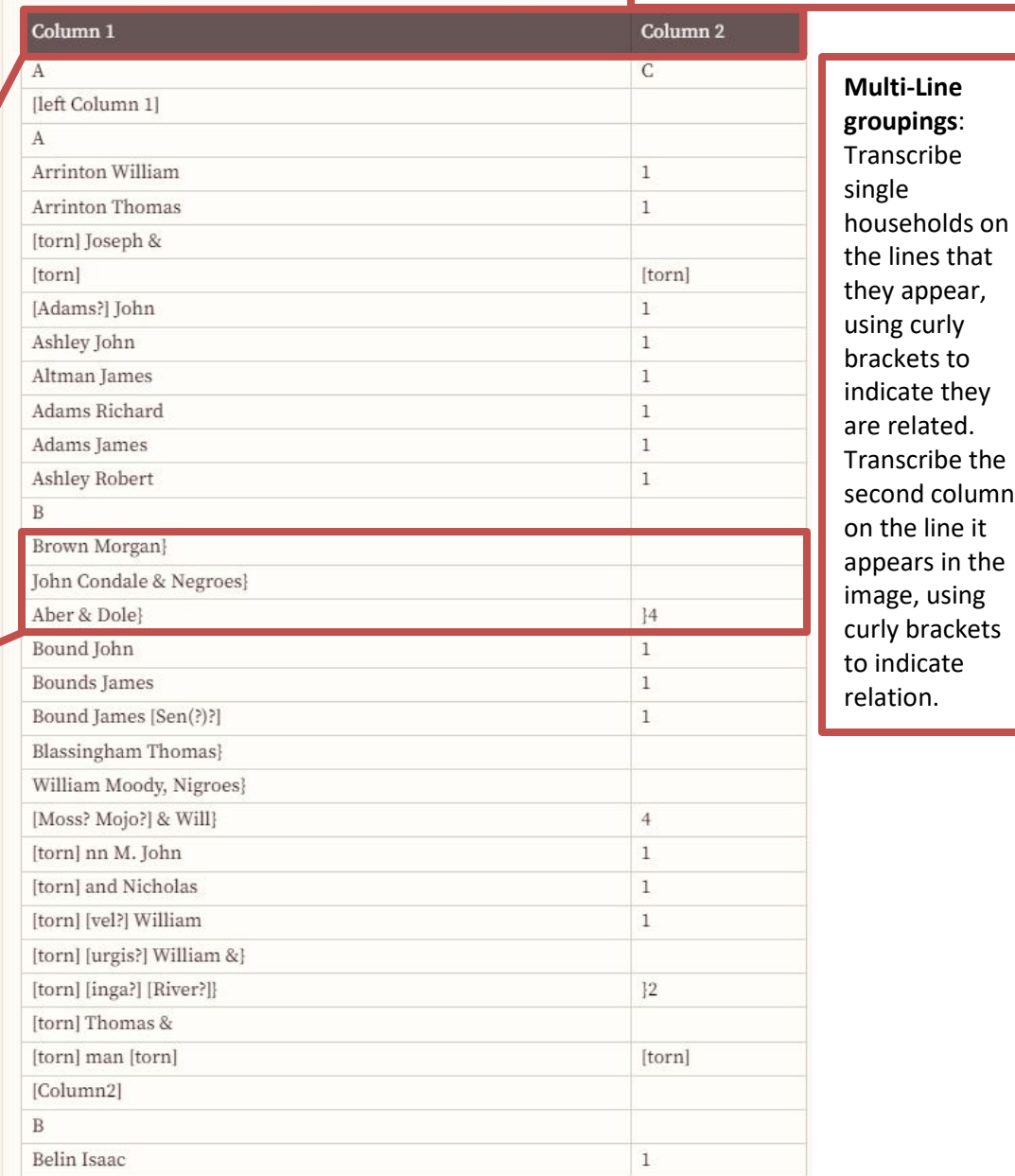

**Column Structure:** While there are multiple columns in the image, there are only two different types of columns. So, transcribe down instead of across. This will make searchability in NCDC easier.

# **TranscribeNC Example 10—Spreadsheet 6**

<span id="page-19-0"></span>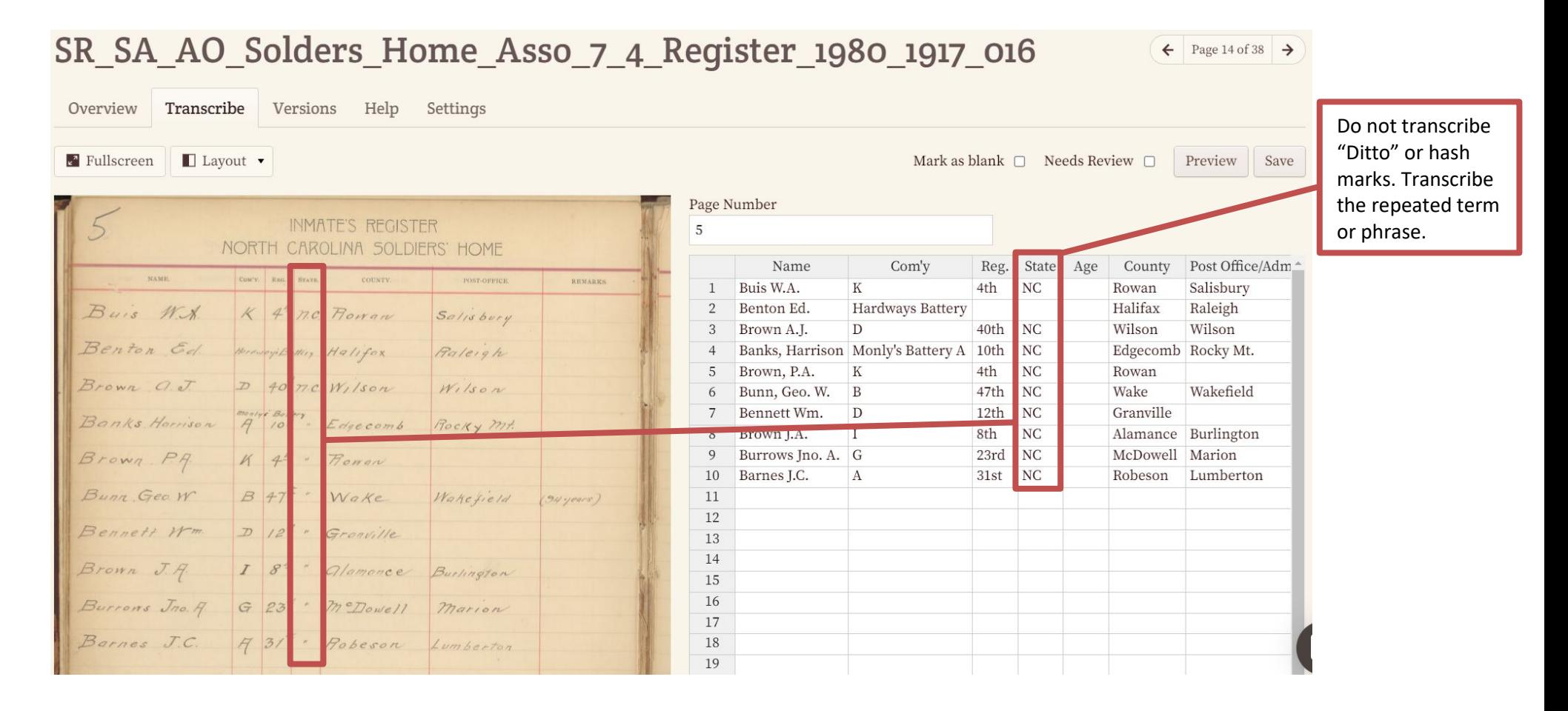

<span id="page-20-0"></span>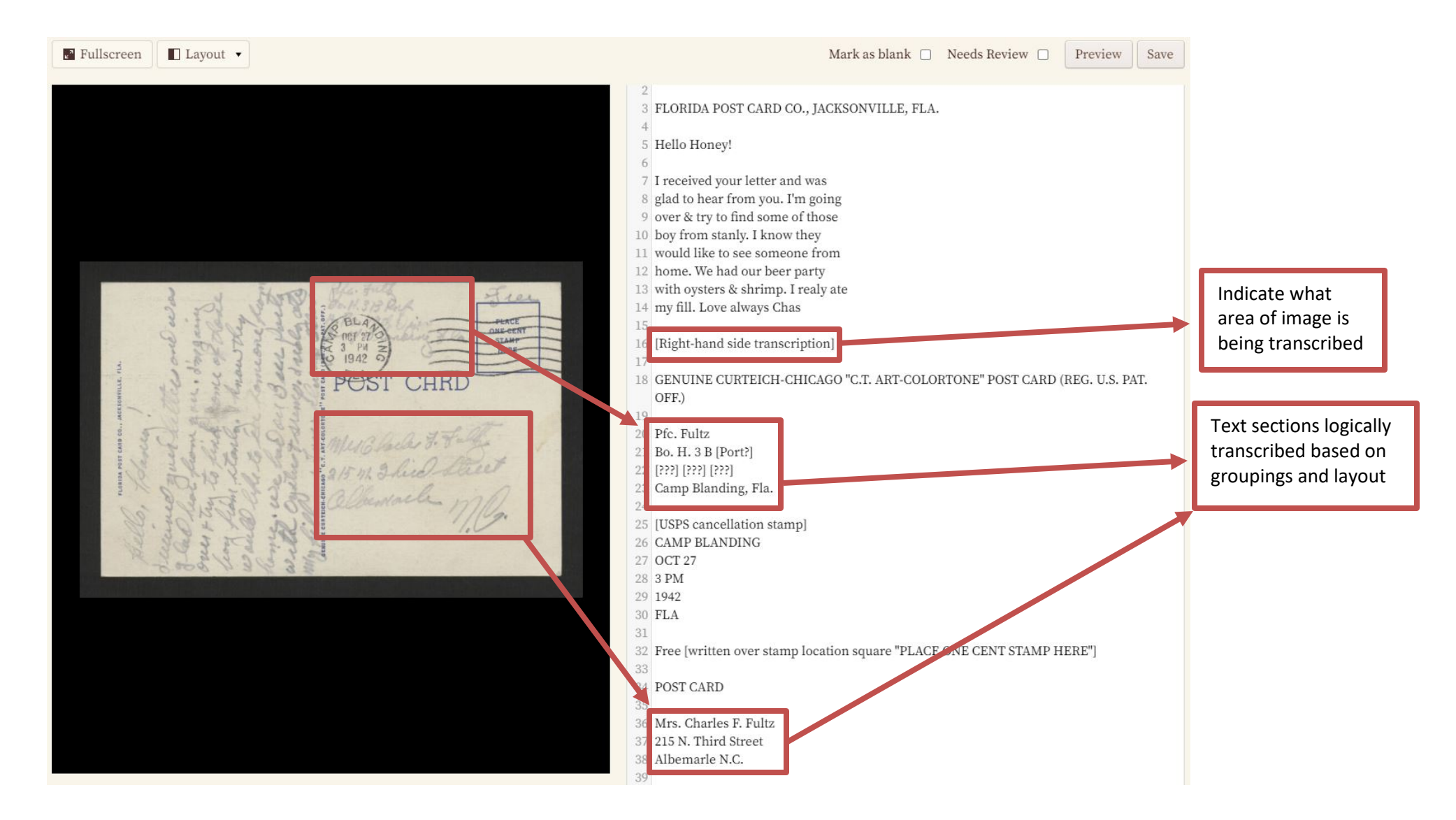